$W \sim A$ 

# **Mae in libertà**

*Proprio mentre la fetta di mercato conquistata dai Macintosh comincia ad ampliars/~ la Apple, a* sorpresa, ha abolito il listino ufficiale. D'ora in poi ci sarà solo un listino riservato ai rivenditori i quali potranno poi applicare il ricarico che più gli aggrada. Se la cosa da un lato è favorevole al *compratore, perché ci saranno di sicuro offerte speciali* e *sconti promozionali in questo* o *quel negozio, dall'altro è pericoloso perché sposta la concorrenza dai servizi post-vendita al semplice prezzo di acquisto.*

*Finora infatti il cliente, essendo il prezzo praticamente fisso, si conquistava con una serie di servizi aggiunti* e *quindi con una particolare cura anche di cose come la cura nell'installazione, la funzionalità dell'assistenza gli eventuali upgrade, ecc. ecc. La liberalizzazione dei prezzi porterà invece ad una riduzione della qualità del servizio certamente proporzionale a quella del prezzo di vendita. L'acquirente dovrà allora valutare bene,* e *autonomamente, questa voce* e *regolarsi di conseguenza ... magari andando a comprare un Performa in un ipermercato*

### *di Va/ter Di Dio*

## **Cumulonimbus**

*Versione 2.0 -* 1992 *by JMike Gleason NCEMR 50ft Applicazione - 5hareware* (1\$)

Vedendo la foto qualcuno dirà: un altro Tetris! Ed ha ragione, almeno in parte. Cumulonimbus (il nome deriva dai cristalli di ghiaccio che non bisogna far accumulare sul terreno) ha del Tetris la filosofia di base, i comandi e lo stile grafico; però ha anche alcune opzioni del tutto originali.

p

Chi si sia stancato del Tetris originale, riuscirà, grazie a Cumulonimbus, a passare ancora tante altre ore rilassanti sfruttando tutte le strategie accumulate cercando di superare le asperità introdotte dall'autore in questa nuova versione.

Per prima cosa ci sono più pezzi, di cui solo un paio vengono dai classici tetramini, e si possono selezionare quelli con cui giocare, poi il campo di gioco è ridimensionabile a piacere (anche se oltre certe misure ci sono alcuni problemi di grafica). Si possono anche definire le grandezze dei blocchetti, e il loro colore, oltre a quello del fondo e dei vari og-

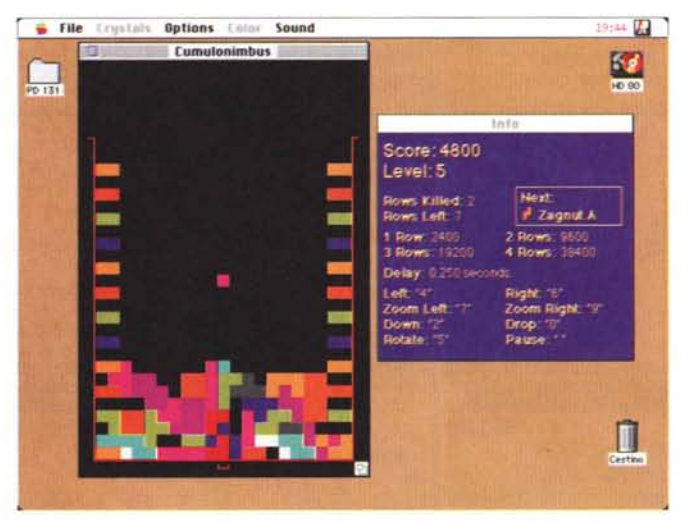

getti grafici. Se tutto questo non basta si può ancora stabilire se ci debbano essere degli ostacoli già presenti in campo e alcuni, come quello della foto, sono veramente complicati da superare, e se si vuole che il campo sia svuotato ad ogni livello successivo oppure no. Una cosa comoda è l'indicatore di posizione del pezzo che sta scendendo, questo aiuta molto chi usa il Drop per far cadere il pezzo da molto in alto, senza l'indicatore è spesso facile sbagliare di una casella. Naturalmente ci sono i suoni, il livello è regolabile e sono anche molto carini

Per questo gioco l'autore chiede un semplice dollaro da cui anche il nome di BuckWare.

## **Locks**

*Versione -* 1993 *by Roy Wood Controlli - 5hareware* (5 e *10\$)*

Sono due pannelli di controllo «System Folder Lock» e «Control Panel Lock» che permettono di bloccare con una password l'accesso ai pannelli di

controllo e alla cartella sistema. La necessità di un simile blocco è evidente per chiunque abbia un Mac in qualche modo condiviso con altre persone ed assolutamente indispensabile in una scuola, soprattutto se media o elementare.

Giocare con i pannelli di controllo e con i file contenuti nella cartella sistema è il modo più veloce per rendere un Macintosh completamente inusabile.

«System Folder Lock» messo nella cartella sistema, e una volta caricato all'avviamento, rende invisibile la cartella sistema, non solo a livello di desktop (marcandola come invisibile) ma anche a livello di chiamata (PBGetCatlnfo) in modo che in nessun caso e in nessuna applicazione venga mai presentata in una Open-List o Save-List la «Cartella Sistema». Questo naturalmente senza impedire che le applicazioni possano comunque scrivervi dentro i propri setup e preference o i file temporanei come ad esempio fa Word.

Naturalmente c'è un controllo per attivare o disattivare «System Folder Lock».

Ovviamente questo semplice modo di sblocco lo renderebbe inutile come protezione, se non ci fosse «Control Panel Lock».

Messo anch'esso nella cartella sistema (dentro la cartella controlli se sotto System 7) «Control Panel Lock» protegge con una password l'accesso ai pannelli di controllo e quindi a qualsiasi modifica alla struttura logica del Macintosh. La password naturalmente può essere modificata accedendo al pannello di controllo con i tasti Option e Command premuti. Il controllo richiederà allora la password ed abiliterà il resto dei pannelli.

È ovvio che effettuando lo start-up da floppy il controllo viene reso del tut-

# **MIBAC Jazz Improvisation** Software

Versione 1.5.9 Demo - 1993 by MiBAC Music Software, Inc. Applicazione - Demo

MiBAC Jazz è stato realizzato per studiare e suonare il Jazz. I musicisti da sempre usano imparare il Jazz studiando le parti del piano, del basso e della batteria. Per due decenni si sono utilizzate delle basi preregistrate, sempre le stesse e sempre identiche a se stesse. Con l'avvento del MIDI si sono diffuse delle basi che ciascuno poteva modificare a piacere, ma sempre nota per nota e quindi con grande perdita di tempo. Mi-BAC Jazz risolve il problema creando e suonando praticamente qualsiasi brano jazz nel tempo, nella chiave e nello stile che serve. Il musicista può introdurre lo stile, la tonalità e poi tutto il giro armonico del pezzo che vuole eseguire. Può scegliere se e quanto lunga debba essere l'introduzione, quante volte può essere eseguito il ritornello e su quale nota deve finire il pezzo. Una volta predisposte queste informazioni MiBAC Jazz in pochi attimi compone e arrangia le parti del piano, del basso e della batteria, e poi le esegue sull'uscita MIDI.

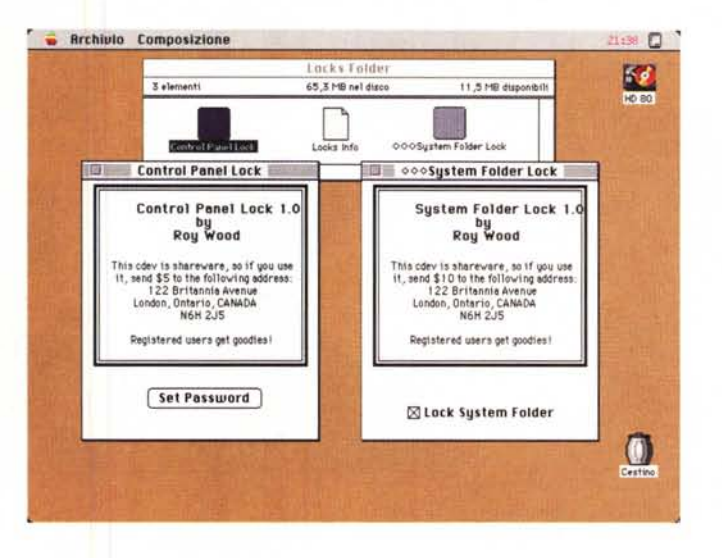

to inutile, e ci sono anche altri programmi che possono fare danni seri anche senza giocare con la cartella sistema (ad esempio basta Res Edit); i Locks sono quindi più che altro dei deterrenti per evitare errori involontari o utenti curiosi. chi vuol fare dei danni riesce a farli comunque.

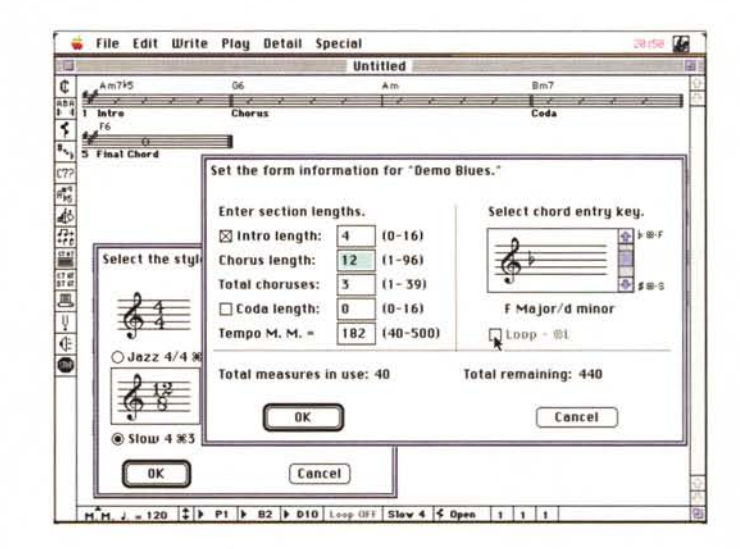

Insieme a MiBAC Jazz viene fornito anche l'Apple MIDI Manager, una estensione della Apple che permette tra l'altro di configurare le uscite MIDI e i programmi che le utilizzano come se si trattasse di un PatchBay vero e proprio. Potete ad esempio mandare l'uscita di MiBAC Jazz alla porta MIDI della stampante e contemporaneamente a quella della porta Modem, mentre l'ingresso viene prelevato, a scelta, da una di queste. L'Apple MIDI Manager funziona sotto System 7 ma alcuni vecchi programmi MIDI vedono le porte già in uso se l'estensione è installata. La versione Demo è limitata a 2 misure di introduzione, 8 di Chorus (con un solo repeat) e una misura di coda; non è possibile né salvare il pezzo né esportarlo. La versione commerciale invece permette 16 misure di introduzione e di coda e 96 misure di Chorus (ripetuto a piacere).

#### PD SOFTWARE

MAC

## **Mazer 3D**

*Versione 2.2-1992 by John Lindal Applicazione - Shareware (10\$)*

Mazer 3D crea dei labirinti casuali ma sempre risolvibili in cui potete andare in giro alla ricerca della porta di uscita. Il 3D in realtà vale doppio, infatti è sia tridimensionale la visualizzazione sia il labirinto stesso. Quando generate un nuovo labirinto vi vengono richieste alcune informazioni - le dimensioni dell'area, il numero di piani del labirinto e quanti cristalli esso contiene. I cristalli sono quelli che dovrete trovare affinché l'uscita, normalmente invisibile, diventi accessibile; ovviamente dopo averla trovata!

Tutti sono in grado di risolvere un labirinto guardandolo dall'alto, un po' più difficile è standoci dentro (ma ci sono dei trucchi anche per risolvere sempre anche questi); bene provate un po' Mazer 3D con una mappa 10x10x5 ...

Standoci dentro è quasi impossibile; per fortuna si può chiedere al computer di mostrarci la «Mappa» del labirinto. Questa viene generata man mano che si esplora il labirinto e quindi non è un aiuto smaccato, solo un modo per evitare di farci i disegnini a mano. La Mappa viene visualizzata un piano per volta (quello in cui ci si trova) e quindi, nel caso di labirinti tridimensionali, forse con-

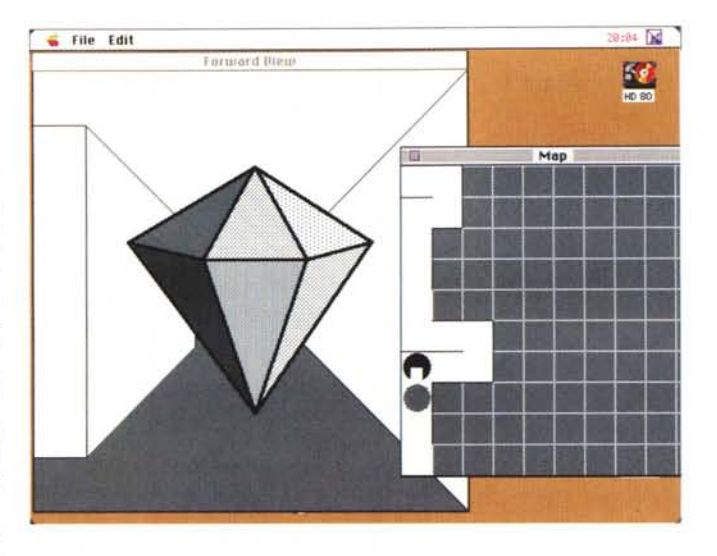

viene farsene una con carta e penna. Altro aiuto importante è la possibilità di piazzare dei marker in vari punti del pavimento, si possono avere fino a tre marker in uno stesso punto, così da riconoscere subito una diramazione importante o un nodo principale da cui partono molte strade.

Il movimento avviene con comandi che si possono dare sia attraverso il tastierino numerico, sia con la tastiera o, più semplicemente, con il mouse. Come accennato prima, scopo del gioco è recuperare tutti i cristalli che si trovano nel labirinto e quindi trovare la porta di uscita. Dei suoni ci avvertono dei cambiamenti di direzione, degli urti contro i muri, della raccolta dei cristalli e, molto carino e simile a quello di un ascensore, dei passaggi da un piano ad un altro. La grafica è minimale e in bianco e nero, ma in fondo trattandosi solo di un labirinto non è che il colore porterebbe un grande aiuto.

# **Maquillage**

*Disco raccolta -* 1993 *contiene: Greg's Button v. 3.0 (15\$) Wdeflll v. 3.0 (free) DoubleScrol/ v. 2.0.2 (10\$) WizzyFonts v. 0.5 (9.95\$) MenuChoise v.* 1.6 (15\$)

Ho raccolto in un unico disco cinque estensioni, tra le più diffuse e carine, che permettono di personalizzarsi l'interfaccia classica Macintosh al punto che, se non fosse per la Mela della barra dei menu sarebbe difficile riconoscere, solo dalla forma delle finestre e dal contenuto dei menu, il tipo di computer in uso.

Di Greg's Button presentammo tempo fa una precedente versione; da allora sono cambiate molte cose e adesso in un solo pannello di controllo sono racchiuse una quantità incredibile di modifiche. Si può cambiare il font utilizzato dal Finder, i colori della barra dei menu

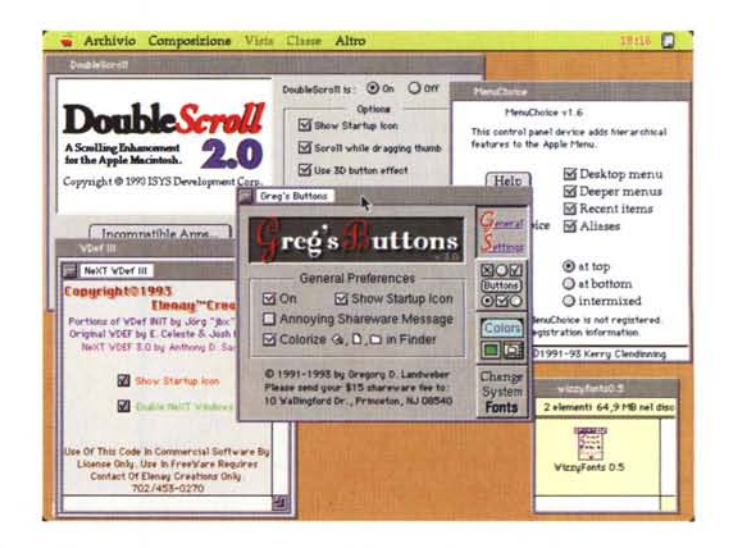

e del fondo delle finestre e, naturalmente, il tipo di bottoni utilizzati nei Dialog-Box da cui prende appunto il nome il programma.

Wdeflll è più uno scherzo che una cosa utile, infatti cambia le finestre dal formato Finder a quello Next. Oltre a creare qualche problema con alcune applicazioni. si perdono molte delle funzioni utili del System 7, ad esempio non è più possibile elencare tutto il path di una finestra facendo Command-Click sul nome. Carino per qualche minuto e per sorprendere gli amici.

Assolutamente indispensabile, soprattutto per chi usa monitor grandi, è invece DoubleScoll che raddoppia le freccine di scroll che stanno sulle barre di scorrimento. Molto ben fatto esteticamente, le frecce sono le stesse di quelle di sistema, non crea particolari problemi con le applicazioni o con altre

estensioni. La versione è shareware con scadenza dopo 15 giorni.

WizzyFont è invece una estensione che visualizza i font nel loro proprio stile quando si apre la lista dal menu Font. Se non avete molti Font strani (tipo quelli con le lepri, le stelline e le candeline) potete anche lasciarlo sempre installato. Unico problema forse è che alcuni font, nel corpo utilizzato dai menu, sono troppo piccoli per essere letti bene; però in fondo la comodità di vedere subito l'effetto che fa compensa ampiamente qualche riga illeggibile.

Infine MenuChoise permette di dimenticarsi gli alias sparsi in giro o le decine di finestre aperte sul desktop solo per lanciare una utility che sta sprofondata nell'albero delle cartelle. Con MenuChoise tutto l'Hard Disk viene trasformato in una catena di menu gerarchici e dal menu Mela si può rapidamente raggiungere qualsiasi documento o applicazione che si trovi dentro l'hard disk.

Una cartella speciale chiamata recent contiene l'alias dell'ultima applicazione utilizzata.

# **Oeeult Piek\*it**

*Versione 2.0 -* 1987 *by Larry B. Hunter Applicazione - Shareware (10\$)*

Credete nei «Tarocchi», nell'l-Ching

o nella numerologia, no? Non fa niente tanto il programma non è certamente una cosa seria. Però magari ogni tanto, prima di qualche decisione importante, uno vorrebbe almeno l'appoggio morale del proprio Macintosh; allora aprite Occult Pick\*it e scegliete i tradizionali Tarocchi se vi serve una risposta Sì o No, la numerologia se avete dei dubbi su qualche persona oppure l'I-Ching se siete curiosi di sapere cosa vi riserva il futuro.

## **PCaie**

*Versione 1.0.2 -* 1993 *by James Tomson. TLA System Production Applicazione - Freeware*

PCaic e una simulazione di una calcolatrice scientifica programmabile. È stata ideata per funzionare sotto System 7, se usata col System 6 si perdono diverse funzionalità quali ad esempio le funzioni programmabili, gli Apple events, il Ballon Help e gli Alias. Il display può contenere 16 cifre più 3 di esponente e quindi un digit in più, all'esponente, delle normali calcolatrici da tavolo; questo, per esempio, consente di calcolare il fattoriale di un numero fino a 449 compreso. Converte con un semplice click tra decimale, esadecimale e binario. Possiede le funzioni tipiche di una CPU come AND, OR, NOT, XOR, ROL e ROR più tutta una serie extra di funzioni esadecimali. Si possono utilizzare 30 costanti con nome, 10 per ciascun ambiente ed è possibile realizzare grafici a 256 o 16 colori (se il Mac lo permette). Un tasto speciale permette di minimizzare la calcolatrice lasciandola però sul desktop, un po' come avviene per le applicazioni sotto Windows.

Strano a dirsi è completamente freeware, al massimo l'autore gradirebbe una cartolina postale o, se siete qualcuno influente, un posto di lavoro.

Usarla è oltremodo semplice, del re-

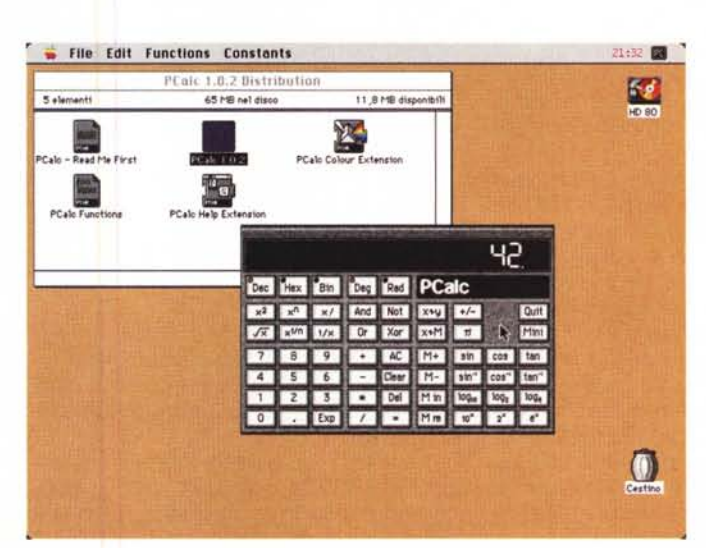

sto chi non ha mai usato una calcolatrice da tavolo? E se comunque ci fosse qualcuno che non ne ha mai visto una, il ballon help dovrebbe risolvere ogni dubbio. La cosa forse un pochino più complessa è al creazione di proprie funzioni. Queste possono anche utilizzare alcuni degli AppleEvent e sono contenute in un semplice file di testo che può essere aperto con un normale editor. La calcolatrice viene fornita con un piccolo numero di funzioni utilissime più che altro come traccia per realizzare le proprie.

Utilissime comunque le funzioni di conversione e le costanti precaricate, tra cui: la velocità della luce, la costante di Boltzmann, la carica elementare, la massa dell'elettrone e addirittura una costante per calcolare la quale il più potente computer mai costruito, «Pensiero Profondo», ha impiegato sette milioni e mezzo di anni. La costante risponde alla «Grande Domanda Fondamentale sulla Vita, l'Universo e Tutto Quanto» ed è quella che si vede nella foto.  $\frac{1}{2}$ 

*Valter Di Dio è raggiungibile tramite MC-link alla casella MC0008 e tramite Internet all'indirizzo [MC0008@mciink.it](mailto:MC0008@mciink.it)*